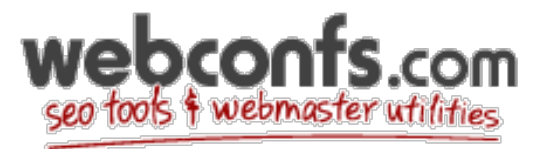

# **How To Redirect A Webpage Cheat Sheet**

*Need the code for your htaccess file? Check out our [htaccess redirect generator here](http://webconfs.com/htaccess-redirect-generator.php)!*

# **Using Wordpress**

The easiest way to redirect a webpage on Wordpress is to use a plugin [like this one](https://wordpress.org/plugins/redirection/). This works the best if you're just redirecting the page, not the whole site.

#### **Easiest HTML Redirect**

The simplest way to redirect to another URL is with the Meta Refresh tag. We can place this meta tag inside the <head> at the top of any HTML page like this:

```
<meta http-equiv="refresh" content="0; URL='http://new-website.com'" />
```
The content attribute is the delay before the browser redirects to the new page, so here we've set it to 0 seconds. Notice that we don't need to set a HTTP status code, but it's important to double check the weird opening and closing of the quotes above (there are quotes within quotes, so they need to be different types and matching).

Although this method is the easiest way to redirect to a web page there are a few disadvantages. According to the W3C there are some browsers that freak out with the Meta refresh tag. Users might see a flash as page A is loaded before being redirected to page B. It also disables the back button on older browsers. It's not an ideal solution, and it's discouraged to use at all.

# **Using Godaddy**

[Click here for Godaddy Redirects.](https://www.godaddy.com/help/redirect-urls-with-your-hosting-account-5120)

#### **301 Redirect**

301 redirect is the most efficient and Search Engine Friendly method for webpage redirection. It's not that hard to implement and it should preserve your search engine rankings for that particular page. If you have to change file names or move pages around, it's the safest option. The code "301" is interpreted as "moved permanently".

You can Test your redirection with Search Engine Friendly Redirect Checker

Below are a Couple of methods to implement URL Redirection via code and htaccess redirect

#### **IIS Redirect**

In internet services manager, right click on the file or folder you wish to redirect Select the radio titled "a redirection to a URL".

Enter the redirection page

Check "The exact url entered above" and the "A permanent redirection for this resource"

Click on 'Apply'

#### **ColdFusion Redirect**

<.cfheader statuscode="301" statustext="Moved permanently"> <.cfheader name="Location" value="http://www.new-url.com">

#### **PHP Redirect**

 $\langle$ ? Header( "HTTP/1.1 301 Moved Permanently" ); Header( "Location: http://www.new-url.com" ); ?>

#### **ASP Redirect**

```
<%@ Language=VBScript %>
<\!\!\degreeResponse.Status="301 Moved Permanently"
Response.AddHeader "Location","http://www.new-url.com/"
%>
```
## **ASP .NET Redirect**

```
<script runat="server">
private void Page_Load(object sender, System.EventArgs e)
{
Response.Status = "301 Moved Permanently";
Response.AddHeader("Location","http://www.new-url.com");
}
</script>
```
## **JSP (Java) Redirect**

```
<\!\!\degreeresponse.setStatus(301);
response.setHeader( "Location", "http://www.new-url.com/" );
response.setHeader( "Connection", "close" );
\frac{\%}{\%}
```
## **CGI PERL Redirect**

```
a = new CGI;print $q->redirect("http://www.new-url.com/");
```
# **Ruby on Rails Redirect**

```
def old_action
headers["Status"] = "301 Moved Permanently"
redirect_to "http://www.new-url.com/"
```
**Redirect Old domain to New domain using htaccess redirect**

Create a .htaccess file with the below code, it will ensure that all your directories and pages of your old domain will get correctly redirected to your new domain.

The .htaccess file needs to be placed in the root directory of your old website (i.e the same directory where your index file is placed)

Options +FollowSymLinks RewriteEngine on RewriteRule (.\*) http://www.newdomain.com/\$1 [R=301,L]

Please REPLACE www.newdomain.com in the above code with your actual domain name.

In addition to the redirect I would suggest that you contact every backlinking site to modify their backlink to point to your new website.

*Note\* This .htaccess method of redirection works ONLY on Linux servers having the Apache Mod-Rewrite moduled enabled.*

#### **Redirect to www using htaccess redirect**

Create a .htaccess file with the below code, it will ensure that all requests coming in to domain.com will get redirected to www.domain.com

The .htaccess file needs to be placed in the root directory of your old website (i.e the same directory where your index file is placed)

Options +FollowSymlinks RewriteEngine on rewritecond %{http\_host} ^domain.com [nc] rewriterule ^(.\*)\$ http://www.domain.com/\$1 [r=301,nc]

Please REPLACE domain.com and www.newdomain.com with your actual domain name.

*Note\* This .htaccess method of redirection works ONLY on Linux servers having the Apache Mod-Rewrite module enabled.*